# 5 Criando o Corpus Anotado

Os algoritmos utilizados para resolver a tarefa de anotação morfossintática dos *tweets* em português são de aprendizado supervisionado. Sendo assim, eles aprendem a partir de exemplos, que são passados a eles na forma de um corpus anotado. Os exemplos são *tweets*, isto é, mensagens postadas no TWITTER por usuários. O corpus deve ser uma amostra representativa do universo de *tweets* e prover características suficientes de seus dados para que o classificador possa extrair conhecimento dele. Se o corpus tem erros de anotação, eles introduzem ruído no aprendizado, dificultando esta tarefa.

A geração de um corpus anotado é dividida em duas etapas principais: criação do corpus através da obtenção e tokenização de tweets representativos; e anotação dos *tweets*. Cada uma dessas etapas pode ser dividida em subetapas, como mostraremos a seguir.

# 5.1 Criando o Corpus

A etapa de criação do corpus deve gerar como saída uma lista de tweets, representativos do universo de tweets escritos em português. Cada um destes tweets deve estar tokenizado, para facilitar o processamento nas etapas seguintes. Para gerar a sa´ıda requerida, dividimos essa tarefa em 5 subtarefas, a saber: capturar os *tweets* a partir do TWITTER; *tokenizar* os *tweets*; selecionar os tweets escritos em português; balancear os tweets selecionados; e normalizar o corpus, desfazendo combinações, contrações e composições de palavras.

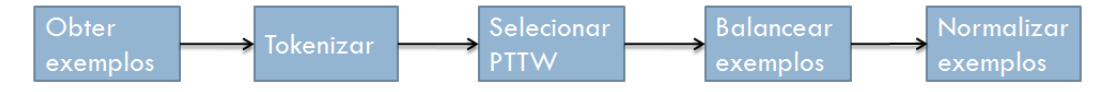

Figura 5.1: Pipeline de geração do corpus.

A seguir, discutiremos cada subetapa que compõe a criação de um corpus, junto com seus desafios e como cada um foi transposto.

# 5.1.1 Obtendo tweets

Para obter os *tweets*, criamos um *crawler*. Um *crawler* é um software desenvolvido para varrer a internet de maneira sistemática, a fim de colher informações relevantes a sua função. Em nosso caso, ele percorre o TWITTER em busca de *tweets*. O pseudo-código 5.1 ilustra um exemplo de um *crawler* simples.

Código 5.1: Pseudo-código de um *crawler* criado para capturar tweets.

```
1 obtem tweets (usuarios novos : [], usuarios vistos = [], tweets = []) :<br>2 enquanto (usuarios novos tamanho() > 0) :
     enquanto ( usuarios novos . tamanho ( ) > 0 ):
3 usuario = usuarios_novos.remove_primeiro()
4 se (usuarios vistos nao contem usuario):
5 usuarios_vistos += [usuario]
6 usuarios_novos += usuario.pega_amigos()
7 tweets += usuario . pega_tweets (5)
```
O TWITTER disponibiliza uma API REST para que aplicações possam acessá-lo com todas as funcionalidades que um usuário da web tem. Existem diversas implementações dessa API e em diversas linguagens [16]. Adotamos a JTwitter pois ela é bem difundida e fácil de usar, tendo em vista ser escrita em JAVA.

O TWITTER permite que sejam feitas apenas 150 requisições por hora por meio desta API [17]. Para aumentar esse número e acelerar o *crawler*, nos cadastramos no TWITTER [18], requisitando a nossa entrada em sua *whitelist*, que é uma lista de usuários autorizados a fazerem até 20.000 requisições por hora.

# 5.1.2 **Tokenização**

 $Tokenização$  é a tarefa de segmentar um texto em elementos linguísticos chamados de *tokens*. O método mais simples de *tokenizar* um texto é utilizar seus espaços em branco, quebra de linha e tabulação como separadores de tokens. Essa não é uma boa solução, pois não separa as palavras das pontuações. Por exemplo, a tokenização da frase "Olá mundo!" gera os tokens " $Olá$ " e "mundo!".

A solução que empregamos é a de criar um *tokenizador* que segmenta a frase utilizando expressões regulares que identificam elementos significativos. A seguir, descrevemos os elementos a serem identificados.

Usuário - É uma sequência de caracteres iniciada por um @, separada do restante do texto por espaço, quebra de linha, tabulação ou pontuação.

"E ai @renata, q q vc tem feito???"

 ${\bf T6pico}$  -  $\acute{\rm E}$ uma sequência de caracteres iniciada por um  $\#,$  separada do restante do texto por espaço, quebra de linha, tabulação ou pontuação.

"Arrumar bolsa que afinal  $\#$ carnaval acabou e hi tem academia"

"ele passo mais vai deixar saudades... **#carnaval**"

URL - Endereço de um site na web.

"estou votando no melhor do ano no site do domigão do fautão!! site www.globo.com/faustao!!!"

Abreviações - Substituição da forma plena de um vocábulo pela forma reduzida [19].

"vo toma banho  $p/$  sai  $c/$  a dra. @renata!!!"

E-mail - Endereço do correio eletrônico de um usuário.

"me manda um email q depois eu t respondon dummy@gmail.com!!!"

Moeda - Símbolo de moedas corrente.

"Vai t custar  $\mathbf{R\$}100.00$ "

 $\hat{E}$ nclise e mesóclise - Refere-se a colocação pronominal, que é a posição em que os pronomes pessoais oblíquos átonos ocupam na frase em relação ao verbo a que se referem. Os pronomes oblíquos átonos são: me, te, se, o, os, a, as, lhe, lhes, nos e vos. Na ˆenclise, o pronome vem depois do verbo, separado dele por um hífen.

"Diga-lhe que está tudo bem."

Na mesóclise, o pronome vem no meio do verbo.

"Far-lhe-ei uma proposta irrecusável."

Para classificar tanto o verbo quanto o pronome, o tokenizador os separa. Existe também a próclise, que indica que o pronome se encontra antes do verbo.

"Nada me faz querer sair dessa cama."

Como se pode observar no exemplo acima, o verbo e o pronome n˜ao se unem para formar uma nova palavra, então este caso já é tratado pela expressão que identifica palavras.

Emoticon - Forma de comunicação paralinguística, um emoticon é uma sequência de caracteres tipográficos que tem como objetivo expressar o estado emotivo de quem os emprega.

"Eu estou mega feliz :D"

Palavras - Vocábulo representado graficamente [19] que não se encaixa nas classes acima.

"@Maria, vc pagou 300 pratas ao ernesto pelos convites? :/"

Pontuação- Sinais gráficos que dividem as partes do discurso que não têm entre si ligação íntima [19].

"Uhuuu! Isso foi d $+\dots$ "

Demais caracteres - Este tipo captura o que não se encaixa em nenhuma das categorias anteriores e não for espaço, quebra de linha ou tabulação.

"Na hora sai uns  $10\%$  mais barato"

# 5.1.3 Selecionando Exemplos Escritos Em Português-Twitter

Dada uma lista de *tweets tokenizados*, devemos selecionar os que são escritos em português-twitter. Para isto, basta classificar cada tweet como sendo escrito em português-twitter ou não, para depois eliminar os que não são.

Construímos um classificador de *tweets* utilizando o algoritmo NAÏVE BAYES. O corpus de treino é composto pelas línguas originais das quais os respectivos dialetos do TWITTER se originam. O NAÏVE BAYES calcula a probabilidade de um *tweet* estar em uma dada língua como sendo o produtório das probabilidades de cada um de seus *tokens* estar naquela língua, ponderada pela probabilidade da língua no corpus, isto é,

$$
Pr[lang|token_1, token_2, ..., token_n] = Pr[lang] * \prod_{i=1}^{n} Pr[token_i|lang]
$$

onde token<sub>i</sub> é o i-ézimo dos n tokens daquele tweet e lang é a língua para qual se quer determinar a probabilidade. A probabilidade da linguagem é o total de entradas daquela l´ıngua no corpus de treino, dividido pelo tamanho do corpus de treino, isto é,

$$
Pr[lang] = \frac{C_{lang}}{C}
$$

onde C é o total de entradas do corpus e  $C_{lang}$  é o total de entradas em uma determinada língua.

A probabilidade de um  $token$  estar em uma determinada língua se calcula dividindo o número de vezes que aquele *token* apareceu em alguma entrada daquela língua, pelo número de *tokens* presentes em todas as entradas daquela  $\lim$ gua, isto  $\acute{e}$ ,

$$
Pr[token|lang] = \frac{lang_{token}}{lang_{token}}
$$

onde  $lang<sub>tokens</sub>$  é o total de tokens presentes nas entradas daquela língua e  $lang_{token}$  é o número de vezes que que um determinado token apareceu nas entradas daquela língua.

Para evitar probabilidades 0, adotamos a suavização de Laplace, obtendo

$$
Pr[token|lang] = \frac{lang_{token} + 1}{lang_{token} + lang_{voc}}
$$

onde  $lang_{voc}$  é o tamanho do vocabulário daquela língua.

Uma vez calculadas as probabilidades, basta atribuirmos a cada tweet a língua do TWITTER correspondente a língua original que teve a maior probabilidade.

Isso funciona por que o NAÏVE BAYES considera cada token individualmente, ignorando a estrutura do texto. Ele funciona como um saco de palavras, no qual a presença de uma palavra no saco é independente das outras. Como o léxico de toda língua original está sempre contido no léxico de sua versão TWITTER, existem boas chances dos *tweets* conterem palavras de sua língua de origem. Consequentemente, reconhecendo a l´ıngua de origem, podemos inferir em qual língua do TWITTER ele foi escrito.

Uma vantagem desse processo é que tendo a probabilidade da classificação, nos preocupamos em validar manualmente apenas os que estejam abaixo de um limiar, ou seja, os que temos pouca confiança.

Também utilizamos essa saída corrigida para realimentar o classificador bayesiano ingênuo, aumentando a cada interação, a sua qualidade.

### 5.1.4 Balanceamento dos Exemplos

Os exemplos são balanceados, mantendo as proporções de usuários a partir de um estudo estatístico dos usuários brasileiros do TWITTER. Um estudo desses, também chamado de demografia do TWITTER, pode ser encontrado na referência bibliográfica [20].

Escolhemos balancear os exemplos considerando a faixa etária dos seus autores. Para isso, o crawler foi alterado para balancear os exemplos, selecionando usuários de maneira a manter as proporções indicadas na Tabela 5.1.

| Idade      | Frequência $(\%)$ |
|------------|-------------------|
| 00a17      | 38                |
| 18 a 24    | 26                |
| 25 a 34    | 17                |
| 35 a 44    | 12                |
| 45 a 54    | 6                 |
| 55 a 64    |                   |
| 65 ou mais |                   |

Tabela 5.1: Percentual de brasileiros no TWITTER de acordo com a faixa etária.

O TWITTER não requisita este dado a seus usuários em momento algum, porém é muitas vezes encontrado no campo biografia do profile do usuário. Utilizamos uma expressão regular para obter essa informação da biografia do usuário.

### 5.1.5 Normalizando o Corpus

Com o intuito de simplificar o corpus e a criação do modelo, na etapa de normalização do corpus, desfazemos as ligações de preposições com outras palavras, formando vocábulos únicos. Para isto, utilizamos um dicionário. O conjunto de contrações e combinações para o português é finito. Considerando que o léxico do português está contido no léxico do português-twitter, o conjunto de contrações e combinações do português também está contido no conjunto de contrações e combinações do português-twitter. Consideramos neste conjunto, os vocábulos gerados por variações na escrita das contrações e combinações do português. Por exemplo, no português-twitter temos as contrações, de mesma semântica, daqui e daki. A única composição observada nos exemplos obtidos é a palavra  $n\acute{e}$ , que é então decomposta como  $n\~{a}$ o seguido de  $\acute{e}$ . No Apéndice A.1, listamos as 120 contrações e combinações observadas no português-twitter.

# 5.2 Anotando os exemplos

Anotar um corpus é classificar seus exemplos, para uma determinada tarefa, com um determinado conjunto de etiquetas. Em nosso caso, anotamos o corpus, gerado na etapa anterior, para a tarefa de anotação morfossintática. O conjunto de etiquetas utilizadas é uma versão simplificada daquele utilizado no corpus MAC-MORPHO [9]. A diferença é a ausência das etiquetas complementares, bem como as de contrações, ênclises e mesóclises. Esse tagset foi utilizado como entrada para outros classificadores mais complexos, tais como phrase chunking [7] e named entity recognition [8], demonstrando assim sua qualidade. A Tabela 5.2 apresenta as etiquetas utilizadas.

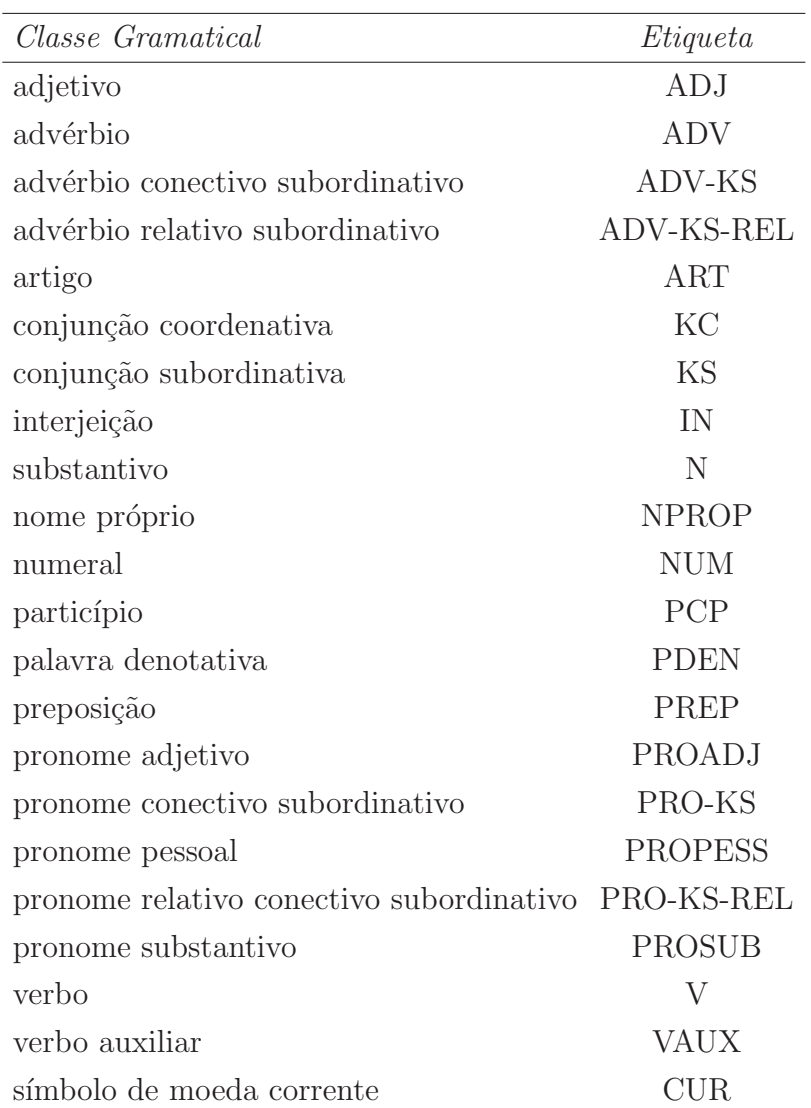

Tabela 5.2: Etiquetas para anotação POS do português-twitter.

Elementos específicos do português-twitter, não encontrados no português, foram classificados de acordo com nossas necessidades, com a ajuda de um linguista<sup>1</sup>, como descrito a seguir:

- Usuário por representar o nome de um usuário no TWITTER, é classificado como um nome próprio, recebendo a etiqueta NPROP.
- Tópico pode ser utilizado para enumerar os tópicos presentes em um texto. Neste caso, é classificado como um substantivo, recebendo a etiqueta N.

 $^{1}$ comunicação pessoal feita por Maria Cláudia de Freitas

Esta é a sua classificação padrão. Porém, muitas vezes ele é utilizado substituindo palavras no meio do texto. Neste caso, ele assume a classe da palavra substituída.

- Retweet é uma citação a um *tweet* postado anteriormente por alguém. Por chamar a atenção ao texto referido, é classificado como interjeição, recebendo a etiqueta IN.
- URL e E-mail endereços são classificados como substantivos, recebendo a etiqueta N.
- Emoticons expressam o estado de espírito do usuário no contexto daquele tweet, recebendo a etiqueta IN.

A maneira mais simples de anotar um corpus é através da anotação manual. Este processo demanda tempo e muito recurso humano especializado, o que ´e oneroso. Visando agilizar este processo e reduzir a quantidade de anotadores necessários, usualmente é utilizado um classificador automático  $\mathbf{S}$ imples. A seguir, a tarefa de revisar e corrigir essas anotações iniciais é atribuída a um grupo de anotadores especializados.

Desenvolvemos um processo de anotação que gera uma classificação inicial com excelente acurácia, reduzindo ainda mais o tempo necessário, a quantidade de anotadores e o seu respectivo conhecimento linguístico do português.

# 5.2.1 Classificador Inicial

Para o português, temos acesso a um ANOTADOR MORFOSSINTÁTICO de boa acurácia. Suponhamos que tivéssemos um processo de tradução automático e de boa qualidade, que convertesse tweets em português para o português usual. Neste caso, a tarefa de anotação morfossintática desses tweets teria uma solução trivial, a saber: aplicar o TRADUTOR PARA PORTUGUÊS seguido de um ANOTADOR MORFOSSINTÁTICO DE PORTUGUÊS. Todavia, a sub-tarefa de tradução automática requer o conhecimento detalhado dos aspectos morfossint´aticos e semˆanticos das duas linguagens, a origem e a alvo. Assim, é claramente uma tarefa mais difícil do que a simples análise morfossintática de uma única linguagem. Portanto, o desempenho dos tradutores é tipicamente inferior ao dos ANOTADORES MORFOSSINTÁTICOS. Desta forma, a baixa qualidade da tradução já limitaria a qualidade final da anotação morfossintática baseada numa tradução preliminar.

Por outro lado, a tarefa manual ou semi-automática de traduzir os tweets para o português, é mais simples do que anotar esses tweets com suas etiquetas morfossintáticas. Isso por que, na falta de uma gramática do português-twitter, o anotador primeiro traduz a frase para o português para depois gerar sua etiqueta morfossintática.

Assim, nossa estratégia para construir um classificador inicial consiste em cinco passos, a saber:

- 1) traduzir os *tweets* para português;
- 2) criar um mapeamento bidirecional entre os tokens dos tweets e suas respectivas traduções;
- 3) aplicar o anotador de POS nos tweets traduzidos e revisados;
- 4) mapear o POS dos tweets traduzidos e revisados para a correspondente versão original em português-twitter;
- 5) aplicar regras para anotar *tokens* especiais que não podem ser traduzidos.

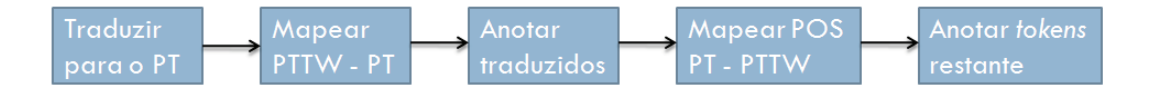

Figura 5.2: Pipeline de anotação do corpus.

#### Traduzindo do Português-Twitter para o Português

Para resolver à primeira sub-tarefa da anotação do corpus, desenvolvemos um tradutor semi-automático. Esse tradutor é composto por uma sequência de seis passos.

Levando em conta que o léxico do português está contido no léxico do portuguˆes-twitter, o primeiro passo consiste em simplesmente replicar o tweet.

No segundo passo, é utilizado um dicionário para traduções simples, como as das abreviações, por exemplo, "vc" vira "você" e "q" vira "que".

No terceiro passo, são utilizadas regras básicas, escritas manualmente, para fazer as seguintes correções:

- Se o *token* é um e-mail, substituir pela palavra "e-mail".
- Se o token  $\acute{e}$  uma url, substituir pela palavra "site".
- $-$  Se o *token*  $\acute{e}$  um *emoticon* conjunto de caracteres predominantemente n˜ao alfanum´ericos -, substituir por vazio.
- Se o token é um retweet "RT" -, substituir por vazio.
- Se o *token*  $\acute{e}$  uma risada "Rs", ou conjunto de 4 ou mais caracteres onde a letra 'H' predomina -, substituir por vazio.
- Se o token é o primeiro token válido e é uma pontuação, substitui por vazio.
- Se o token a ser traduzido é o primeiro token válido, ou o último a ser avaliado e representa um usuário - começa com  $@$  -, substituir por vazio.
- Se o token é um usuário começa com  $\mathcal Q$  e o token seguinte e/ou anterior também, substituir por vazio.
- $-$  Se o token a ser traduzido é o primeiro token válido, ou o último a ser avaliado e representa um tópico - começa com  $#$  -, substituir por vazio.
- Se o token é um tópico começa com  $#$  e o token seguinte e/ou anterior também, substituir por vazio.
- Se o token n˜ao ´e uma risada e termina com a letra 'h' precedida de uma vogal, substituir ambas as letras por aquela vogal com um acento agudo.

As regras que transformam usuários e tópicos em vazio podem parecer estranhas a princípio, mas examinando o corpus, é possível observar que na maioria dos casos descritos pelas regras acima, esses n˜ao fazem parte da mensagem sendo transmitida pelo *tweet*. No caso dos usuários, eles existem apenas para chamar a atenção daqueles usuários para o *tweet*. No caso do tópico, marcar os assuntos presentes no tweet.

O quarto passo é a correção automática da caixa das palavras. No português-twitter a caixa das palavras pode ser utilizada para expressar emoção. Em decorrência disso, a caixa deve ser corrigida. A estratégia utilizada  $\acute{e}$  transformar todas as palavras para caixa baixa, com exceção da primeira letra da primeira palavra e da primeira letra de cada palavra precedida por uma elipse, um ponto final, um ponto de exclamação, ou um ponto de interrogação. Palavras com até 4 caracteres em caixa alta, rodeadas de palavras escritas em caixa baixa, são consideradas siglas e por isso sua caixa alta é mantida.

O quinto passo tem como objetivo reutilizar o conhecimento aprendido em cada tradução. Para isso, utilizamos um classificador unigrama, que começa vazio e tem seu modelo atualizado a cada saída da etapa tradução. Consequentemente, se ao traduzir um determinado tweet aprendemos que '10pejo' se traduz para 'despejo', esse conhecimento é utilizado para traduzir automaticamente essa palavra em tweets subsequentes.

O último passo envolve a revisão por humanos das traduções geradas automaticamente. Esta tarefa, apesar de enfadonha, é trivial para qualquer humano fluente em português. Sendo assim, tem baixo custo e é executada com bastante qualidade e eficiência. A saída dela realimenta o classificador por frequência.

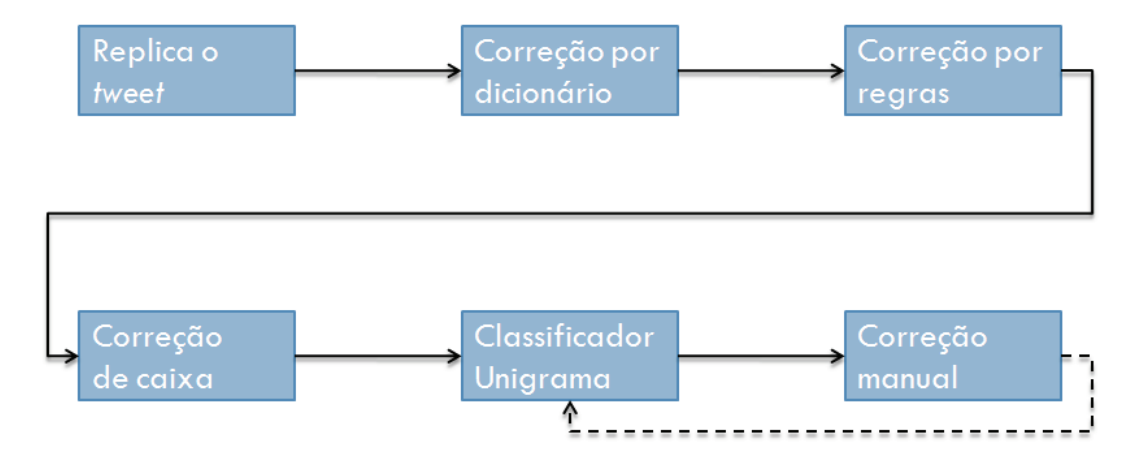

Figura 5.3: Pipeline do tradutor semi-automático.

A Figura 5.4 mostra um exemplo de como a tradução evolui neste processo. Neste exemplo, o classificador n˜ao conhece a palavra "participa", mas já conhece a palavra "entra" e sabe traduzi-la para "entrar".

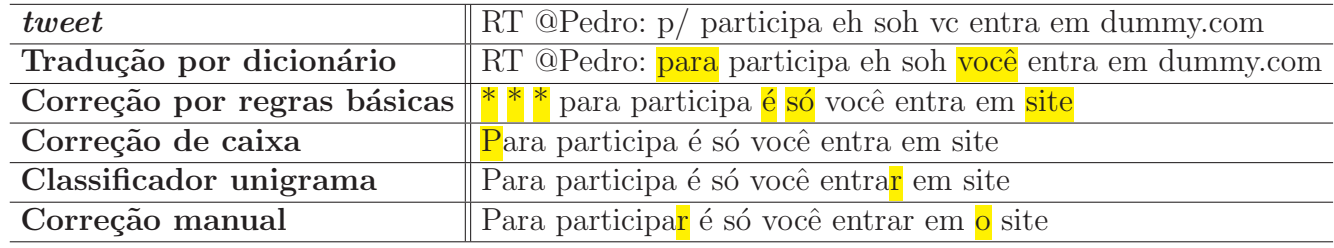

Figura 5.4: Exemplo de tradução do português-twitter para o português.

#### Mapeando entre o Português-Twitter e o Protuguês

O mapeamento entre os tokens dos tweets com suas respectivas traduções é um subproduto do processo de tradução. Assim, o segundo passo do processo de anotação é trivial. Basta manter referências entre os *tokens* originais e suas respectivas traduções em cada tweet, durante o processo de tradução.

| $PT-TW$    @Pedro       |                                                          |  |  |  | faze $\vert$ hi $\vert$ :P $\vert$ : |  |  |
|-------------------------|----------------------------------------------------------|--|--|--|--------------------------------------|--|--|
| $\mathbf{P} \mathbf{T}$ | Pedro  ,  o   que   é   que   você   quer   fazer   hoje |  |  |  |                                      |  |  |

Figura 5.5: Exemplo de mapeamento entre uma frase escrita em portuguêstwitter e sua tradução para o português.

#### Anotando Tweets Traduzidos para o Protuguês

Para o terceiro passo, utilizamos o ANOTADOR MORFOSSINTÁTICO para o português desenvolvido pelo laboratório Learn <sup>2</sup> e disponibilizado através do web service F-EXT-WS [21]. Este ANOTADOR MORFOSSINTÁTICO para português tem acurácia de 96,6%, sendo adotado então para anotar os tweets traduzidos e revisados.

# 5.2.2 Transferir o POS dos Tokens Traduzidos para o Original

Os passos anteriores, de tradução, mapeamento e anotação do corpus traduzido, visam facilitar a anotação do POS para o português-twitter. Abaixo, mostramos como é feita essa anotação a partir dos itens gerados: corpus traduzido e anotado com o POS e mapa entre os tokens do corpus original e do traduzido.

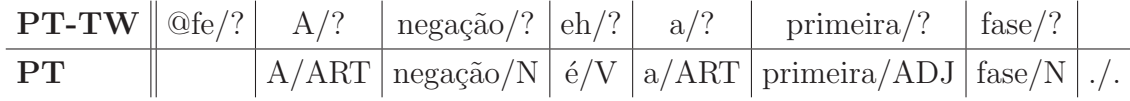

Figura 5.6: Exemplo de mapeamento entre *tweet* escrito em português-twitter e sua vers˜ao traduzida e anotada.

No quarto passo, utilizando o mapa gerado na Seção 5.2.1, transferimos o POS anotado no corpus traduzido, para o corpus original, escrito em português-twitter.

PT-TW @fe/? A/ART nega¸c˜ao/N eh/V a/ART primeira/ADJ fase/N PT A/ART nega¸c˜ao/N ´e/V a/ART primeira/ADJ fase/N ./.

Figura 5.7: Transferindo o POS da versão traduzida para o tweet escrito em português-twitter.

```
2http://www.learn.inf.puc-rio.br/
```
#### Anotar Tokens Restantes

O quinto passo no processo de anotação dos *tweets* consiste em anotar alguns tokens que não podem ser traduzidos no contexto em que aparecem. Consequentemente, eles não são anotados com o POS na etapa anterior. Felizmente, esse *tokens* são elementos do TWITTER, fáceis de serem identificados. Eles são anotados com sua categoria padrão, definidas na Seção 5.2.

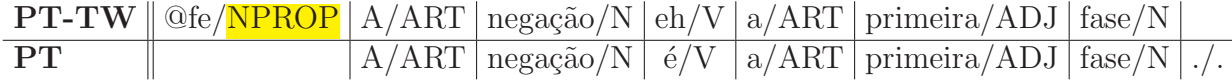

Figura 5.8: Anotando elementos que faltam com sua categoria padrão.

# 5.2.3 Revisar o Corpus Anotado

Após todas essas etapas, para garantir a qualidade do corpus, é necessária a revis˜ao do mesmo por um especialista, um linguista.

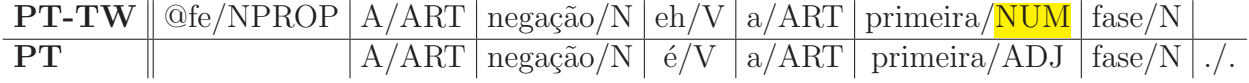

Figura 5.9: Revisando e corrigindo o *tweet* escrito em português-twitter.

Entretanto, essa tarefa é menos dispendiosa que a tarefa inicial de anotar o do zero. Ela tamb´em ´e menos suscet´ıvel a erro, pois grande parte do corpus  $\acute{e}$  anotada a partir de um anotador com acurácia de 96%.

# 5.3 Estatísticas do Corpus

A partir do processo descrito acima, foram criados dois corpus, um corpus de teste e um corpus de treino.

O corpus de treino é composto de 39.686 sentenças, contendo 616.760 tokens, dando uma média de 15,54 tokens por sentença e um vocabulário de 63.108 palavras.

O corpus de teste é composto de 5.490 sentenças, contendo 87.521 tokens, dando uma média de 15,94 tokens por sentença e um vocabulário de 15.389 palavras.

Na anotação do corpus de teste, executamos integralmente a etapa de revisão da tradução. Além disso, as correspondentes etiquetas de POS

estão superficialmente revisadas por um linguista<sup>3</sup>. Sendo assim, atribuímos a esta anotação um grau de confiança equivalente a acurácia do ANOTADOR MORFOSSINTÁTICO automático utilizado, isto é, 96,6%.

O corpus de treino foi traduzido usando o conhecimento aprendido na tradução do corpus de teste. Ele não pode ser completamente revisado devido ao seu tamanho e a falta de recursos. Isso poderá acarretar erros nos modelos gerados com esse corpus. Entretanto, acreditamos que o tamanho do corpus irá reduzir a taxa de erro.

<sup>3</sup>Tiago da Silva Ribeiro